**1**

# **ค ำชี้แจงส ำหรับนักเรียน**

เอกสารประกอบการเรียน การเขียนโปรแกรมคอมพิวเตอร์ด้วยภาษาซี กลุ่มสาระ การเรียนรู้วิทยาศาสตร์และเทคโนโลยี สำหรับนักเรียนชั้นมัธยมศึกษาปีที่ 6 เล่มที่ 2 เรื่อง นิพจน์และ ตัวดำเนินการ เป็นสื่อใช้ประกอบการจัดกิจกรรมการเรียนรู้ นักเรียนควรปฏิบัติ ดังนี้

#### **บทบำทของนักเรียน**

1. เอกสารประกอบการเรียนเล่มนี้ สร้างขึ้นเพื่อให้นักเรียนได้ศึกษาด้วยตนเองและใช้ฝึก ทักษะการเขียนโปรแกรมคอมพิวเตอร์ด้วยภาษาซีนักเรียนต้องมีวินัย มีความรับผิดชอบและมีความ ซื่อสัตย์ต่อตนเอง

2. นักเรียนต้องศึกษาจุดประสงค์การเรียนรู้ก่อน เพื่อให้ทราบว่าหลังจากศึกษาเนื้อหาใน หน่วยการเรียนรู้นี้แล้ว นักเรียนจะต้องมีความสามารถทำอะไรได้บ้าง

3. นักเรียนทำแบบทดสอบก่อนเรียน เพื่อทดสอบความรัพื้นฐานของตนเอง

่ 4. นักเรียนศึกษาเนื้อหาไปตามลำดับและปฏิบัติกิจกรรมตามคำแนะนำทีละขั้นตอน พร้อม ฝึกเขียนโปรแกรมตามตัวอย่าง

5. เมื่อศึกษาเนื้อหาเสร็จสิ้นแล้ว ให้นักเรียนทำแบบทดสอบหลังเรียน

6. หากมีข้อสงสัยใดๆ ให้ปรึกษาครูผู้สอน

เอกสารประกอบการเรียน การเขียนโปรแกรมคอมพิวเตอร์ด้วยกาษาชี

**2**

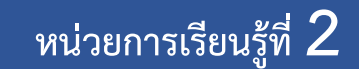

## ี่ เรื่อง นิพจน์และตัวดำเนินการ<br>จำนวน 3 ชั่วโมง

## **หัวข้อเรื่อง**

1. บิพจบ์

2. ตัวดำเนินการ

3. ตัวดำเนินการกับลำดับความสำคัญ

4. การเปลี่ยนชนิดข้อมูล

## **สำระส ำคัญ**

1. นิพจน์ (Expression) ประกอบด้วยตัวแปร ค่าคงที่และตัวดำเนินการทางคณิตศาสตร์มา ประกอบรวมกัน การเขียนนิพจน์ทางคณิตศาสตร์ในภาษาซี จะเหมือนกับการเขียนนิพจน์ทาง คณิตศาสตร์ตามปกติ เพียงแต่เปลี่ยนมาใช้เครื่องหมายทางคณิตศาสตร์ของภาษาซีแทน ตัวอย่างเช่น เครื่องหมาย \* แทนการคูณ ( X ) หรือการหารจะใช้เครื่องหมาย / แทน

2. ตัวดำเนินการพื้นฐานในภาษาซี ประกอบด้วย ตัวดำเนินการคณิตศาสตร์ ตัวดำเนินการ ยูนารี ตัวดำเนินการเปรียบเทียบ ตัวดำเนินการตรรกะ ตัวดำเนินการกำหนดค่าแบบผสมและตัว ด าเนินการเงื่อนไข

่ 3. ตัวดำเนินการแต่ละตัว จะถูกจัดลำดับความสำคัญก่อนหลังที่แตกต่างกัน โดยการคำนวณ ้จะกระทำกับตัวดำเนินการที่มีลำดับความสำคัญสูงก่อนเสมอ กรณีลำดับความสำคัญของตัว ้ ดำเนินการเท่ากัน โดยปกติการประมวลผลจะกระทำกับตัวดำเนินการจากซ้ายไปขวา ซึ่งหมายถึงจะ กระท ากับตัวด าเนินการที่พบก่อนนั่นเอง

4. ตัวดำเนินการที่เรียกว่า การแคสต์ (casting) นำมาใช้เพื่อแปลงชนิดข้อมูลจากชนิดหนึ่งมา เป็นอีกชนิดหนึ่ง โดยให้ระบุชนิดข้อมูลที่ต้องการภายในเครื่องหมายวงเล็บหน้านิพจน์ที่ต้องการ

**3**

## **จุดประสงค์กำรเรียนรู้**

หลังจากศึกษาเนื้อหาในหน่วยการเรียนรู้นี้แล้วนักเรียนสามารถ

- 1. สร้างนิพจน์ในภาษาซีได้ถูกต้อง
- 2. อธิบายรายละเอียดของตัวดำเนินการในภาษาซีได้
- 3. นำตัวดำเนินการไปใช้งานกับนิพจน์ได้ถูกต้อง
- 4. บอกลำดับความสำคัญของตัวดำเนินการได้
- 5. เข้าใจและสามารถเปลี่ยนชนิดข้อมูลตามต้องการได้
- 6. เขียนโปรแกรมด้วยภาษาซี โดยใช้นิพจน์และตัวดำเนินการได้

เอกสารประกอบการเรียน การเขียนโปรแกรมคอมพิวเตอร์ด้วยกาษาชี

# **หัวเรื่องที่ 2.1 นิพจน์** - เวลาเรียน 25 นาที -

#### **1. นิพจน์ (Expression)**

้นิพจน์ คือ การนำข้อมูลซึ่งอาจจะอยู่ในรูปของค่าคงที่ หรือตัวแปร มาดำเนินการโดยใช้ ้ เครื่องหมายต่าง ๆ เป็นตัวสั่งงาน สำหรับนิพจน์ที่เราพบเห็นกันทั่วไปในชีวิตประจำวัน ยกตัวอย่าง ดังต่อไปนี้

- $\bullet$  score = midterm + final
- $\blacklozenge$  ax<sup>2</sup> + bx +c
- $\tan s = 100 50$

้นิพจน์ในภาษาซี ก็คือ การนำข้อมูลและตัวแปรในภาษาซีมาดำเนินการด้วยเครื่องหมาย ทางคณิตศาสตร์ ทางตรรกศาสตร์ หรือเครื่องหมายเปรียบเทียบในภาษาซีเป็นตัวสั่งงาน

### **2. นิพจน์ทำงคณิตศำสตร์ (Arithmetic Expression)**

การเขียนนิพจน์ทางคณิตศาสตร์ในภาษาซี จะเหมือนกับการเขียนนิพจน์ทางคณิตศาสตร์ ตามปกติ เพียงแต่เปลี่ยนมาใช้เครื่องหมายทางคณิตศาสตร์ของภาษาซีแทน ตัวอย่างเช่น เครื่องหมาย  $\,^* \,$  แทนการคณ ( X ) หรือการหารจะใช้เครื่องหมาย / แทน

ตัวอย่างการเขียนนิพจน์ทางคณิตศาสตร์ในภาษาซีแสดงดังต่อไปนี้

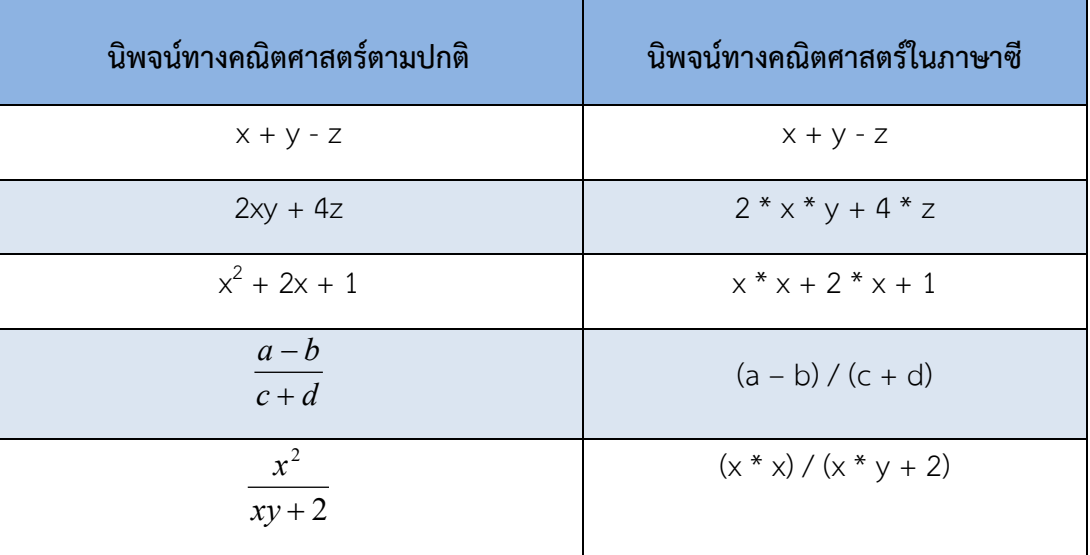

#### **3. นิพจน์ทำงตรรกศำสตร์ (Logical Expression)**

การเขียนนิพจน์ทางตรรกศาสตร์ในภาษาซี ก็คือ การเขียนนิพจน์โดยใช้เครื่องหมาย การด าเนินการทางตรรกศาสตร์ในภาษาซี(&&, ||, !) เป็นการสั่งงาน ซึ่งส่วนใหญ่แล้วนิพจน์ทาง ตรรกศาสตร์จะอยู่ร่วมกับนิพจน์ประเภทอื่น ๆ

**4**

เอกสารประกอบการเรียน การเขียนโปรแกรมคอมพิวเตอร์ด้วยกาษาชี

**5**

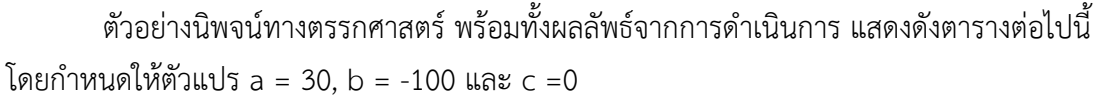

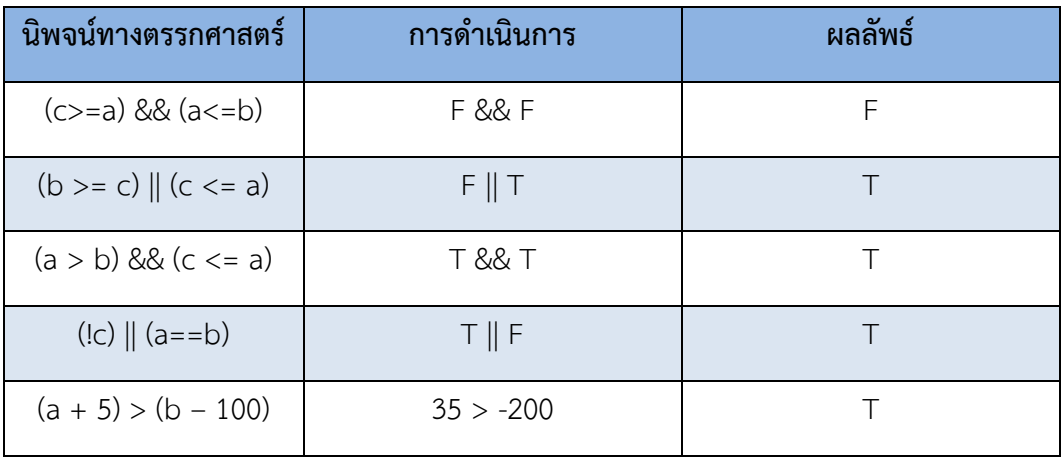

**ิสรุป** นิพจน์ (Expression) หรือสมการทางคณิตศาสตร์ที่นำมาใช้ในภาษาซี ประกอบด้วย ตัวแปร ค่าคงที่และตัวด าเนินการทางคณิตศาสตร์มาประกอบรวมกัน การเขียนนิพจน์ทางคณิตศาสตร์ ในภาษาซี จะเหมือนกับการเขียนนิพจน์ทางคณิตศาสตร์ตามปกติ เพียงแต่เปลี่ยนมาใช้เครื่องหมาย ทางคณิตศาสตร์ของภาษาซีแทน ตัวอย่างเช่น เครื่องหมาย \* แทนการคูณ ( X ) หรือการหารจะใช้ เครื่องหมาย / แทน

เอกสารประกอบการเรียน การเขียนโปรแกรมคอมพิวเตอร์ด้วยกาษาชี $\sqrt{\frac{6}{2}}$ 

## เล่มที่ 2 นิพจน์และตัวดำเนินการ

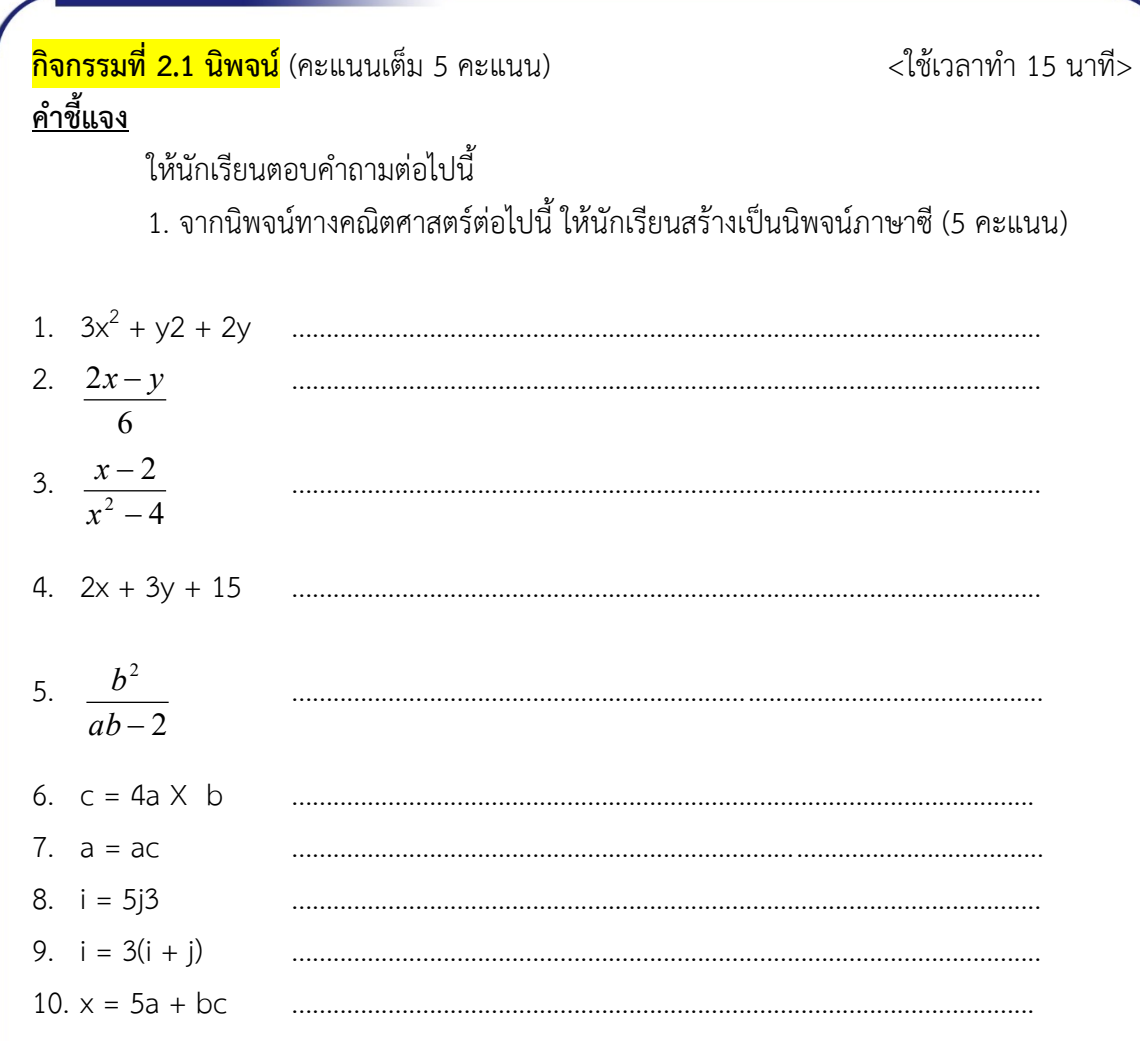

## <mark>แนวตอบกิจกรรมที่ 2.1</mark>

้การเขียนนิพจน์ทางคณิตศาสตร์ในภาษาซี จะเหมือนกับการเขียนนิพจน์ทางคณิตศาสตร์ ตามปกติ เพียงแต่เปลี่ยนมาใช้เครื่องหมายทางคณิตศาสตร์ของภาษาซีแทน โดย

> เครื่องหมาย \* แทนการคูณ ( X ) เครื่องหมาย / แทนการหาร

## **หัวเรื่องที่ 2.2 ตัวด ำเนินกำร** - เวลาเรียน 45 นาที -

**7**

#### **1. ตัวด ำเนินกำร (Operators)**

่ ในภาษาซี มีตัวดำเนินการหลากหลายชนิด ในที่นี้จะกล่าวถึงตัวดำเนินการพื้นฐานที่สำคัญ ดังต่อไปนี้

- $\div$  ตัวดำเนินการคณิตศาสตร์
- $\diamondsuit$  ตัวดำเนินการยูนารี
- $\diamond$  ตัวดำเนินการเปรียบเทียบ
- $\diamond$  ตัวดำเนินการตรรกะ
- $\diamond$  ตัวดำเนินการกำหนดค่าแบบผสม
- $\div$  ตัวดำเนินการเงื่อนไข

## **2. ตัวด ำเนินกำรคณิตศำสตร์**

ตัวดำเนินการคณิตศาสตร์ จัดเป็นตัวดำเนินการพื้นฐาน ที่นำมาใช้เพื่อการคำนวณ เช่น ี บวก ลบ คูณ หารและโมดูลัส (หารเพื่อเอาเศษ) โดยสัญลักษณ์ของตัวดำเนินการดังกล่าว มีดังนี้

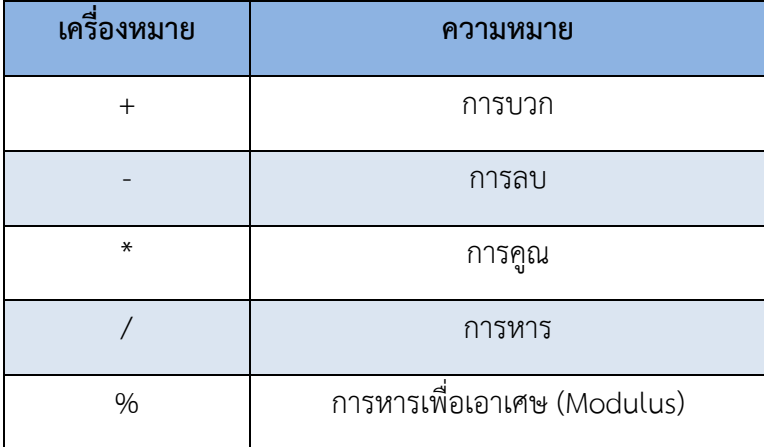

**8**

#### **ตัวอย่ำง**

กำหนดให้ x และ y เป็นตัวแปรชนิดเลขจำนวนเต็ม (int) โดยที่ x = 20 และ y = 4 ดังนั้น

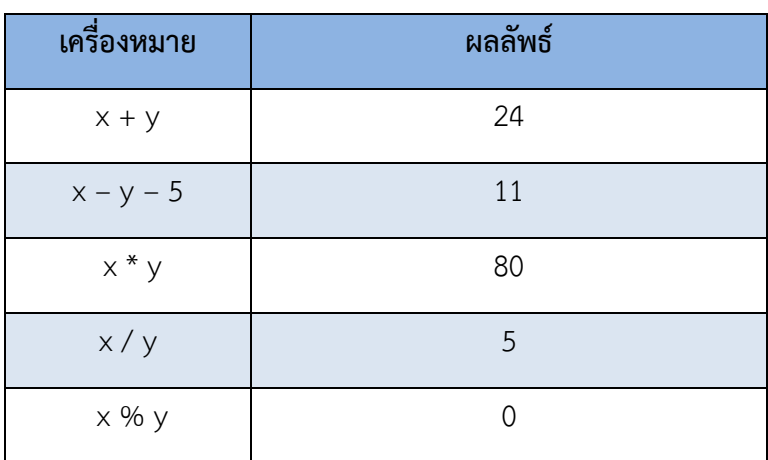

#### **3. ตัวด ำเนินกำรยูนำรี**

ตัวดำเนินการยูนารี ตัวแรกก็คือ เครื่องหมายลบที่นำมาใช้นำหน้าค่าตัวเลข หรือนำหน้า ค่าตัวแปร ซึ่งจะส่งผลให้ค่าถูกเปลี่ยนเป็นค่าติดลบโดยทันที เช่น -20, -x เป็นต้น อย่างไรก็ตาม เครื่องหมายยูนารีลบดังกล่าว มิใช่ตัวดำเนินการลบแต่อย่างไร

#### **ตัวอย่ำง**

กำหนดให้ x และ y เป็นตัวแปรชนิดเลขจำนวนเต็ม (int) โดยที่ x = 20 และ y = 4 ดังนั้น

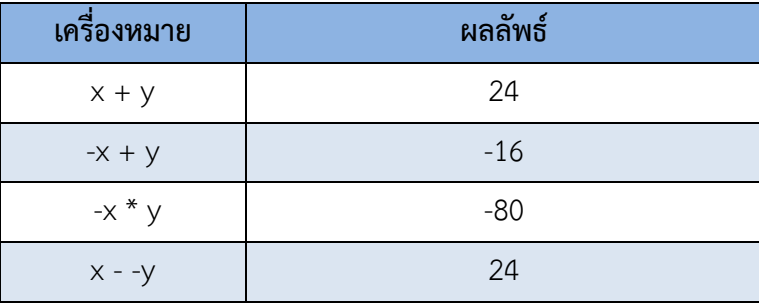

้สำหรับตัวดำเนินการยูนารีตัวถัดไป คือ ตัวดำเนินการเพิ่มค่าและตัวดำเนินการลดค่า ด้วย การใช้เครื่องหมาย ++ เพื่อเพิ่มค่าทีละหนึ่งและใช้เครื่องหมาย – เพื่อลดค่าลงทีละหนึ่ง โดยเขียน นำหน้าตัวแปร (prefix) หรือหลังตัวแปร (postfix) ก็ได้ เช่น ++x หรือ x++ โดยที่

```
- กำรเพิ่มค่ำทีละหนึ่ง (Increment)
สามารถใช้ x++ หรือ ++x ซึ่งมีความหมายเดียวกันกับนิพจน์ x = x + 1 
- กำรลดค่ำทีละหนึ่ง (Decrement)
```
สามารถใช้ y-- หรือ --y ซึ่งมีความหมายเดียวกันกับนิพจน์ y = y - 1

**9**

แต่อย่างไรก็ตาม ตัวดำเนินการยูนารีทั้งแบบเพิ่มค่าและลดค่าทีละหนึ่งของทั้งสองรูปแบบ นั้น จะมีวิธีจัดการกับค่าที่แตกต่างกัน ดังรายละเอียดต่อไปนี้

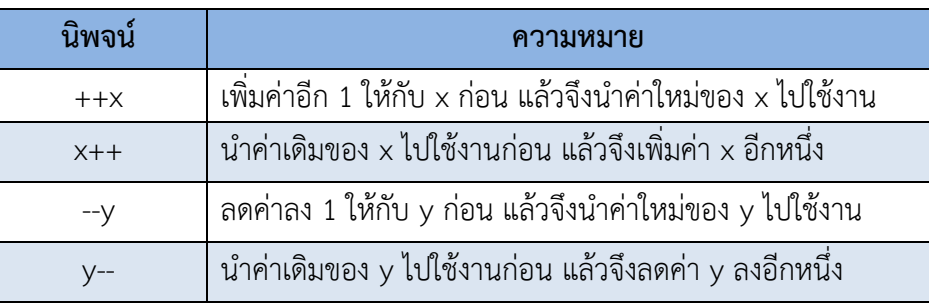

## **4. ตัวด ำเนินกำรเปรียบเทียบ**

ส่วนใหญ่แล้วการดำเนินการเปรียบเทียบจะทำงานร่วมกับการดำเนินการอื่น ๆ เช่น เปรียบเทียบผลจากการคำนวณทางคณิตศาสตร์ หรือเปรียบเทียบเพื่อกำหนดเงื่อนไขร่วมกับคำสั่งอื่น เช่น คำสั่ง if หรือ while เป็นต้น ในภาษาซี จะมีตัวดำเนินการเปรียบเทียบค่า ซึ่งประกอบด้วย

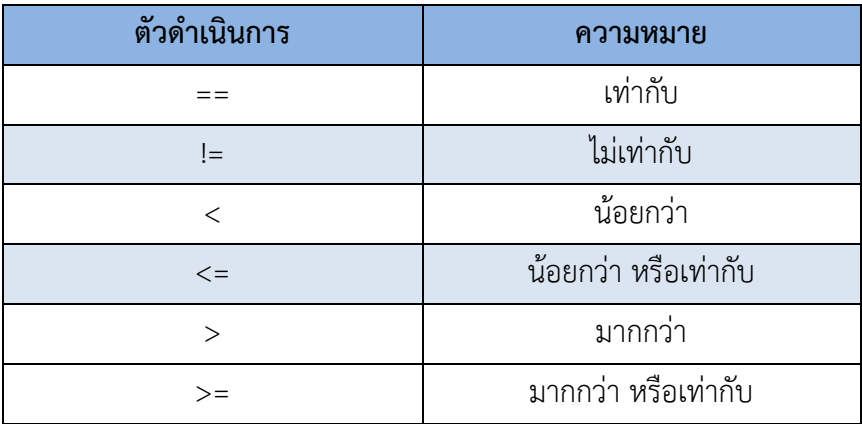

ส าหรับผลลัพธ์จากการเปรียบเทียบ

จะได้ค่า 1 กรณีที่เงื่อนไขเปรียบเทียบเป็นจริง (True) จะได้ค่า 0 กรณีที่เงื่อนไขเปรียบเทียบเป็นเท็จ (False)

### **5. ตัวด ำเนินกำรตรรกะ**

้นอกจากตัวดำเนินการเปรียบเทียบแล้ว เรายังสามารถนำตัวดำเนินการตรรกะมาใช้ร่วมกัน ได้ ซึ่งตัวดำเนินการตรรกะ จะประกอบไปด้วย

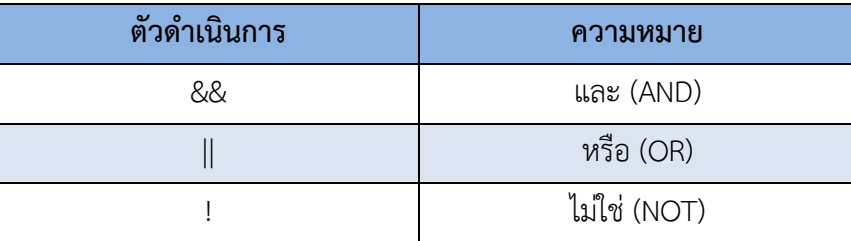

โดยผลลัพธ์จะเป็นไปตามตารางค่าความจริง ดังนี้ (T = True, F = False)

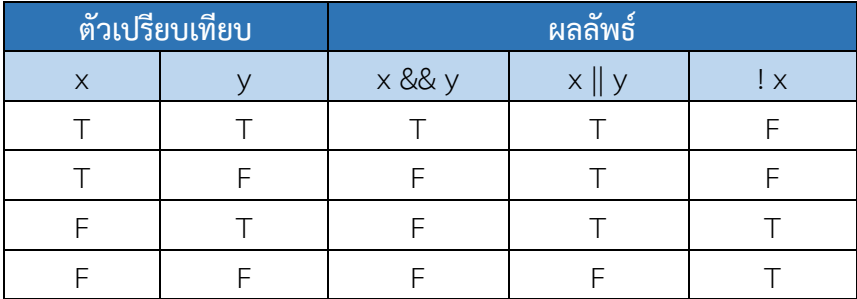

#### **6. ตัวด ำเนินกำรก ำหนดค่ำแบบผสม**

ในภาษาซี มีตัวดำเนินการกำหนดค่าแบบผสม Compound Assignment Operators) : ซึ่งประกอบไปด้วย +=, -=, \*=, /= และ %= โดยสามารถแสดงได้ดังตัวอย่างต่อไปนี้

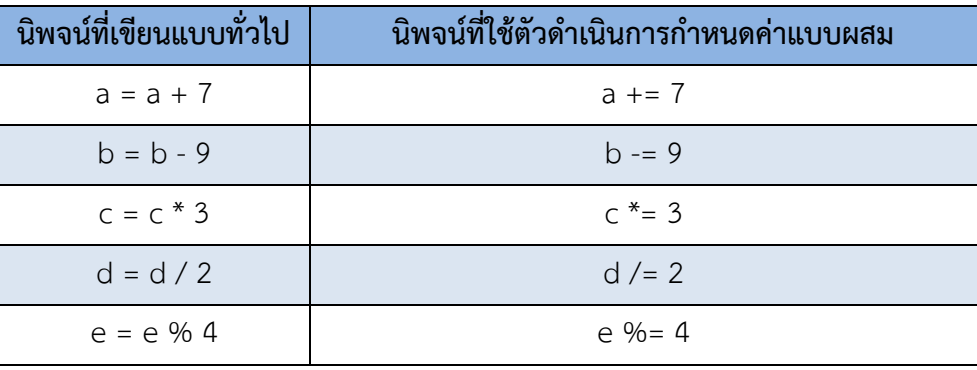

#### **7. ตัวด ำเนินกำรเงื่อนไข**

้ตัวดำเนินการเงื่อนไข จะนำมาใช้เพื่อทดสอบค่านิพจน์ทางตรรกะว่าจริงหรือเท็จ โดยมี รูปแบบดังนี้

expression 1 **?** expression 2 **:** expression 3

โดยที่

expression 1 หมายถึง นิพจน์เงื่อนไข

expression 2 หมายถึง นิพจน์กรณีเป็นจริง

expression 3 หมายถึง นิพจน์กรณีเป็นเท็จ

#### **ตัวอย่ำง**

result =  $(x < y)$  ? 0 : 100; หมายความว่า ถ้า x มีค่าน้อยกว่า y กรณีเป็นจริง ตัวแปร result จะถูกกำหนดค่าให้เป็น 0 กรณีเป็นเท็จ ตัวแปร result จะถูกกำหนดค่าให้เป็น 100 ่ ในการใช้ตัวดำเนินการเงื่อนไขจะช่วยลดชุดคำสั่งให้กระชับลงได้ ดังนั้นหากไม่ใช้ตัว ด าเนินการเงื่อนไขเข้ามาช่วย ก็จะต้องสร้างเงื่อนไขดังนี้ If  $(x < y)$ 

```
result = 0 ;
else
   result = 100;
```
**ิสรุป** ตัวดำเนินการพื้นฐานในภาษาซี ประกอบด้วย ตัวดำเนินการคณิตศาสตร์ ตัว ดำเนินการยูนารี ตัวดำเนินการเปรียบเทียบ ตัวดำเนินการตรรกะ ตัวดำเนินการกำหนดค่าแบบผสม และตัวดำเนินการเงื่อนไข

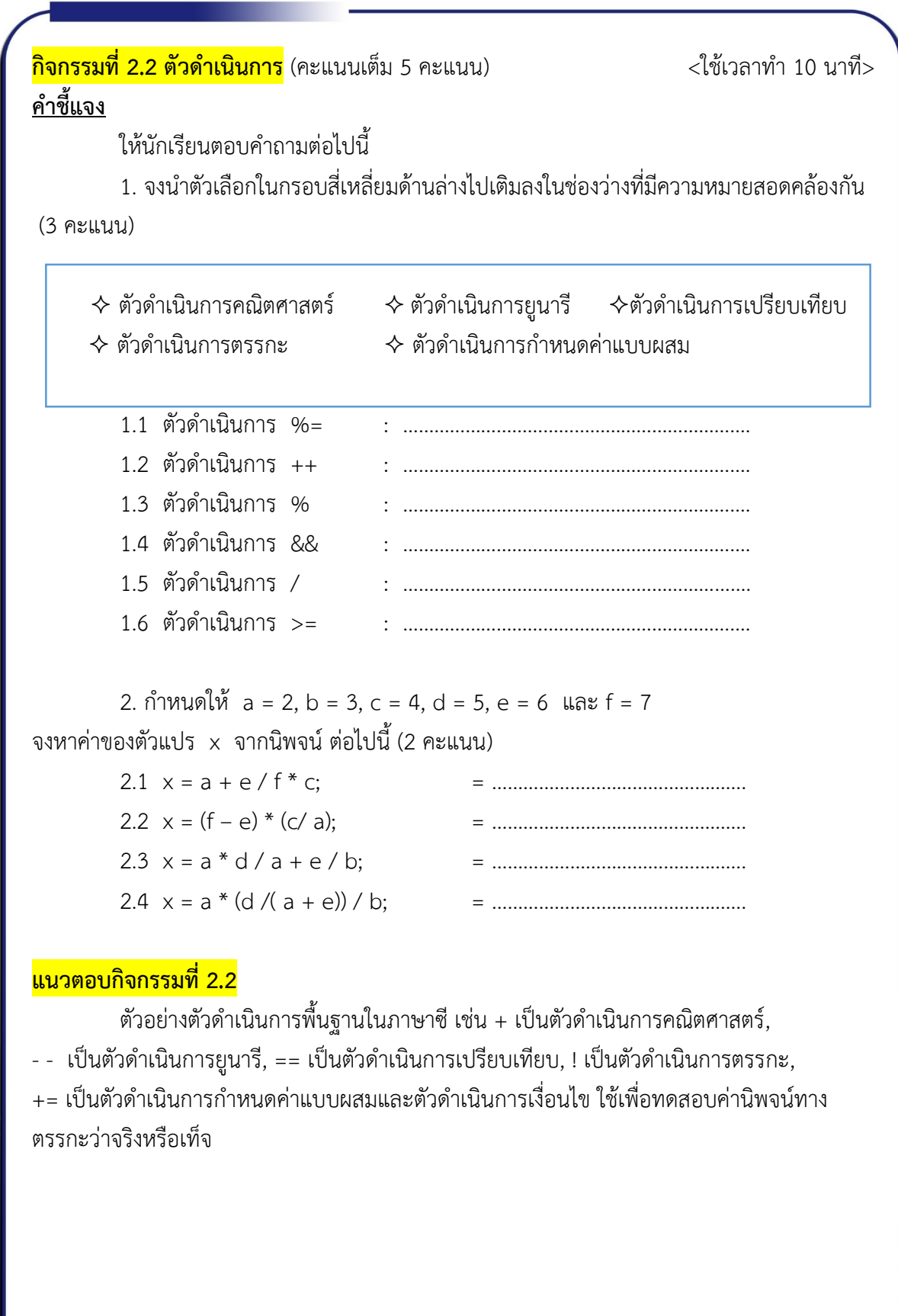

## **หัวเรื่องที่ 2.3 ตัวด ำเนินกำรกับล ำดับควำมส ำคัญ** - เวลาเรียน 10 นาที -

้ส่วนใหญ่นิพจน์ที่เขียนขึ้นในโปรแกรมภาษาซีมักจะมีความซับซ้อน มีการดำเนินการหลาย อย่างปะปนอยู่ภายในนิพจน์เดียวกัน ยกตัวอย่างเช่น a / b + 34 \* c หรือ (x – y) \* 60 / z % 5 ี่ ซึ่งผลลัพธ์จะออกมาเป็นอย่างไรนั้น ต้องพิจารณาจากลำดับความสำคัญก่อนหลังของตัวดำเนินการที่ ภาษาซีกำหนดไว้ โดยตัวดำเนินการแต่ละตัวจะมีลำดับความสำคัญก่อนหลังที่แตกต่างกัน การ ี ประมวลผลจะกระทำกับตัวดำเนินการที่มีลำดับความสำคัญสูงก่อน แต่ถ้ากรณีที่ลำดับความสำคัญ เท่ากัน ตามปกติจะกระทำกับตัวดำเนินการจากซ้ายไปขวา กล่าวคือจะกระทำกับตัวดำเนินการที่พบ ้ ก่อนนั่นเอง ในภาษาซีได้ลำดับความสำคัญของตัวดำเนินการพื้นฐานไว้ดังนี้

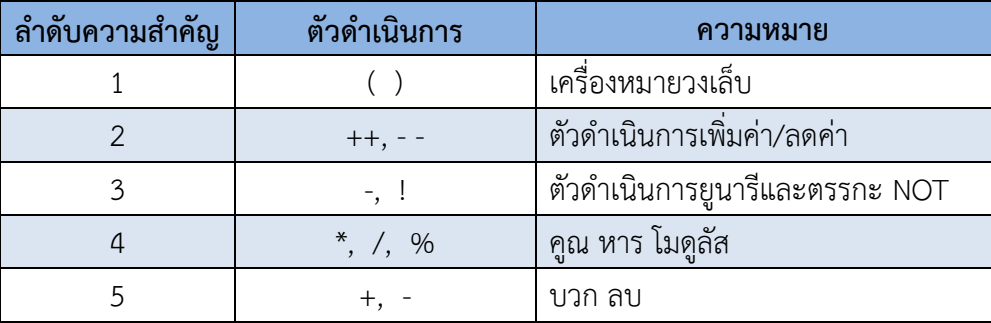

**ตัวอย่ำง**นิพจน์ เช่น

 $(a - b) * 10 / c \% d + 8$ 

จะล าดับการค านวณในแต่ละนิพจน์ได้ดังนี้

- 1) a b
- 2)  $1)*10$
- 3) 2)  $/c$
- 4) 3) % d
- 5)  $4$ ) + 8

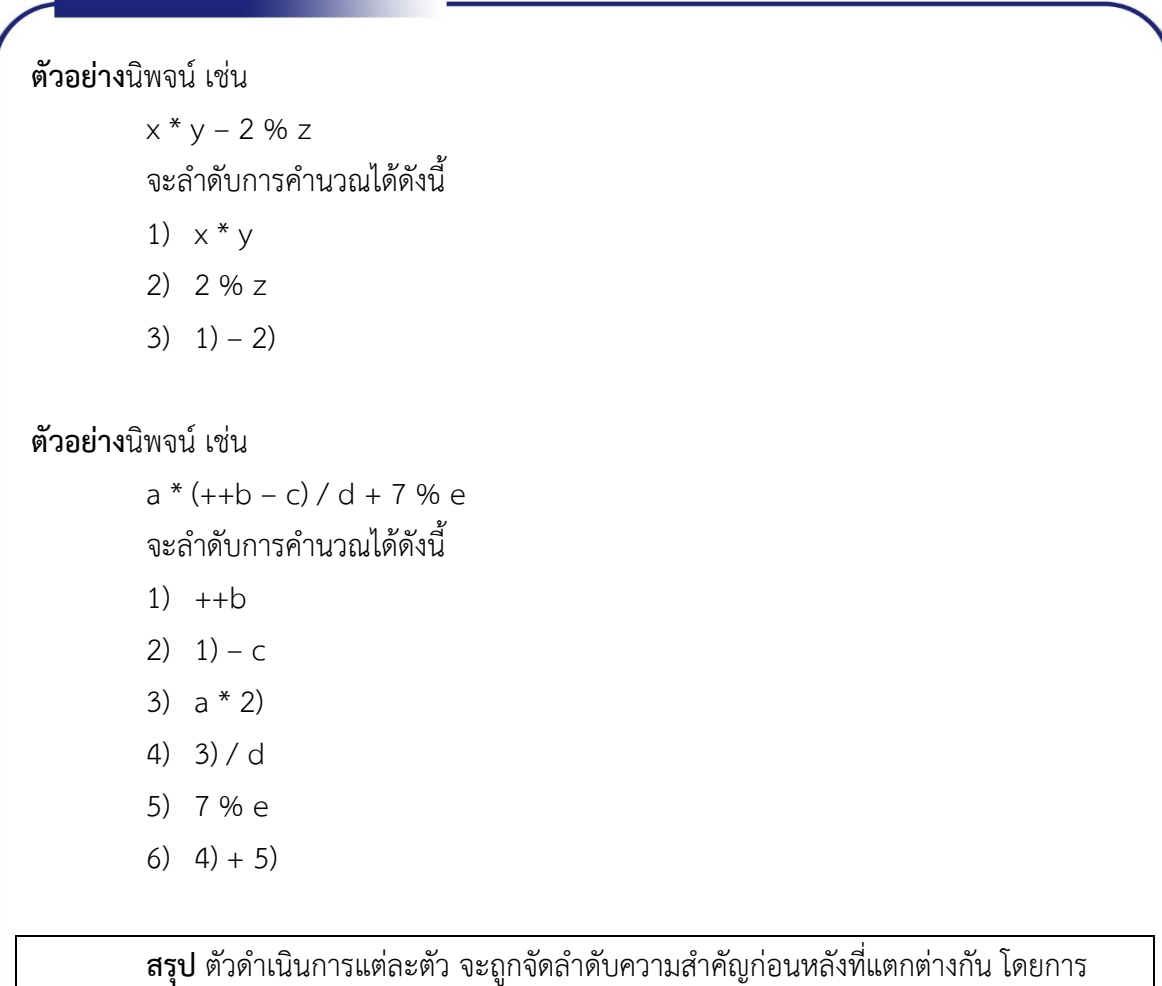

คำนวณจะกระทำกับตัวดำเนินการที่มีลำดับความสำคัญสูงก่อนเสมอ กรณีลำดับความสำคัญของตัว ้ ดำเนินการเท่ากัน โดยปกติการประมวลผลจะกระทำกับตัวดำเนินการจากซ้ายไปขวา ซึ่งหมายถึงจะ กระท ากับตัวด าเนินการที่พบก่อนนั่นเอง

ี<mark>กิจกรรมที่ 2.3 ตัวดำเนินการกับลำดับความสำคัญ</mark> (คะแนนเต็ม 5 คะแนน) <ใช้เวลาทำ 10 นาที> **ค ำชี้แจง**

ให้นักเรียนตอบค าถามต่อไปนี้

1. จากนิพจน์ที่กำหนดให้ ให้นักเรียนเขียนลำดับขั้นตอนการคำนวณตามลำดับความสำคัญ

ของตัวดำเนินการ (5 คะแนน)

1.1  $a * 7 + b \% c$ 1.2  $a + (b / c * d + e - f)$ 1.3  $(a + b) * c * d + 7 % e$ 1.4  $\times$  /  $y + 4 - 3 * z$ 1.5 ++x / y \*  $z$  / a + 3 \* b

#### **แนวตอบกิจกรรมที่ 2.3**

ลำดับความสำคัญของตัวดำเนินการพื้นฐาน

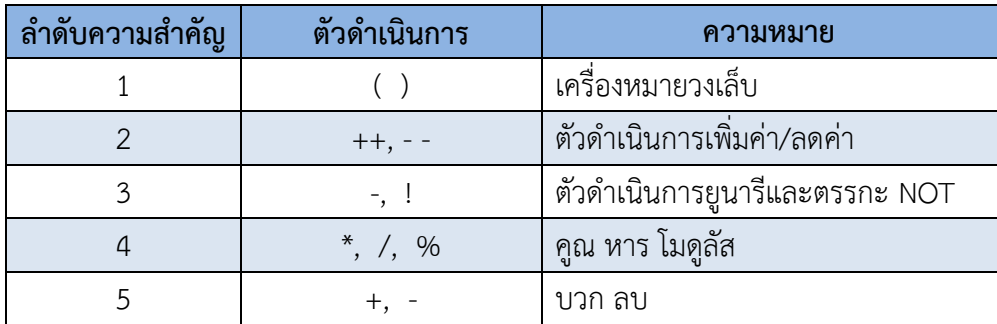

เอกสารประกอบการเรียน การเขียนโปรแกรมคอมพิวเตอร์ด้วยกาษาชี**// 16** 

## **หัวเรื่องที่ 2.4 กำรเปลี่ยนชนิดข้อมูล** - เวลาเรียน 10 นาที -

ถ้าน าข้อมูลต่างชนิดกันมาด าเนินการร่วมกัน ยกตัวอย่างเช่น int + float การที่จะ ด าเนินการตามเครื่องหมายได้นั้น จะต้องเปลี่ยนชนิดของข้อมูลให้เป็นชนิดเดียวกันก่อน โดยวิธีการ เปลี่ยนชนิดข้อมูลในภาษาซี จะใช้ตัวดำเนินการที่เรียกว่า การแคสต์ (Casting) ซึ่งมีอยู่ 2 รูปแบบ ด้วยกันคือ การเปลี่ยนโดยอัตโนมัติและการเปลี่ยนโดยคำสั่ง

#### **กำรเปลี่ยนชนิดข้อมูลโดยอัตโนมัติ**

การเปลี่ยนชนิดข้อมูลโดยอัตโนมัติจะเรียกว่า Implicit casting โดยผู้เขียนโปรแกรมไม่ ต้องท าอะไร ตัวแปลภาษาซีจะจัดการให้ทั้งหมด ตัวอย่างเช่น

int  $x = 5$ : float  $y = 2.5$ ; float z;  $z = x + y$ ;  $\Rightarrow$  (float = int + float) ตัวแปลภาษาซี จะเปลี่ยนชนิดของข้อมูลของตัวแปร x จาก int เป็น float ให้เอง  $z = x + y$ ;  $\implies$  (float = float + float)  $7.500000 = 5.000000 + 2.500000$ ผลลัพธ์ในตัวแปร z จะเป็นจำนวนทศนิยมพร้อมจุดทศนิยม 6 หลัก คือ  $z = 7.500000$ 

#### **กำรเปลี่ยนชนิดข้อมูลโดยค ำสั่ง**

การเปลี่ยนชนิดข้อมูลโดยใช้คำสั่ง จะเรียกว่า Explicit casting เป็นการใช้คำสั่งเพื่อเปลี่ยน ึชนิดของข้อมูล วิธีทำก็คือ ให้ระบุชนิดข้อมูลที่ต้องการภายในเครื่องหมายวงเล็บ หน้านิพจน์ที่ต้องการ ตัวอย่างเช่น

```
float x = 1.20, y = 3.51;
int ans;
ans = (x + y) % 2;
```
จากตัวอย่างเมื่อคอมไพล์แล้วพบข้อผิดพลาด เนื่องจากผลรวมของ x และ y ที่โมดูลัสด้วย 2 นั้น จะต้องเป็นค่าจำนวนเต็มบวก ดังนั้นสามารถแก้ไขด้วยการเปลี่ยนชนิดข้อมลของผลรวมของ  $\times$ และ y เป็นเลขจำนวนเต็มก่อน แล้วจึงนำไปโมดลัสด้วย 2

ans = (int)  $(x + y)$  % 2;

**ิสรุป** ตัวดำเนินการที่เรียกว่า การแคสต์ (casting) นำมาใช้เพื่อแปลงชนิดข้อมูลจากชนิด หนึ่งมาเป็นอีกชนิดหนึ่ง โดยให้ระบุชนิดข้อมูลที่ต้องการภายในเครื่องหมายวงเล็บหน้านิพจน์ที่ ต้องการ

เอกสารประกอบการเรียน การเขียนโปรแกรมคอมพิวเตอร์ด้วยกาษาชี**// 1**7

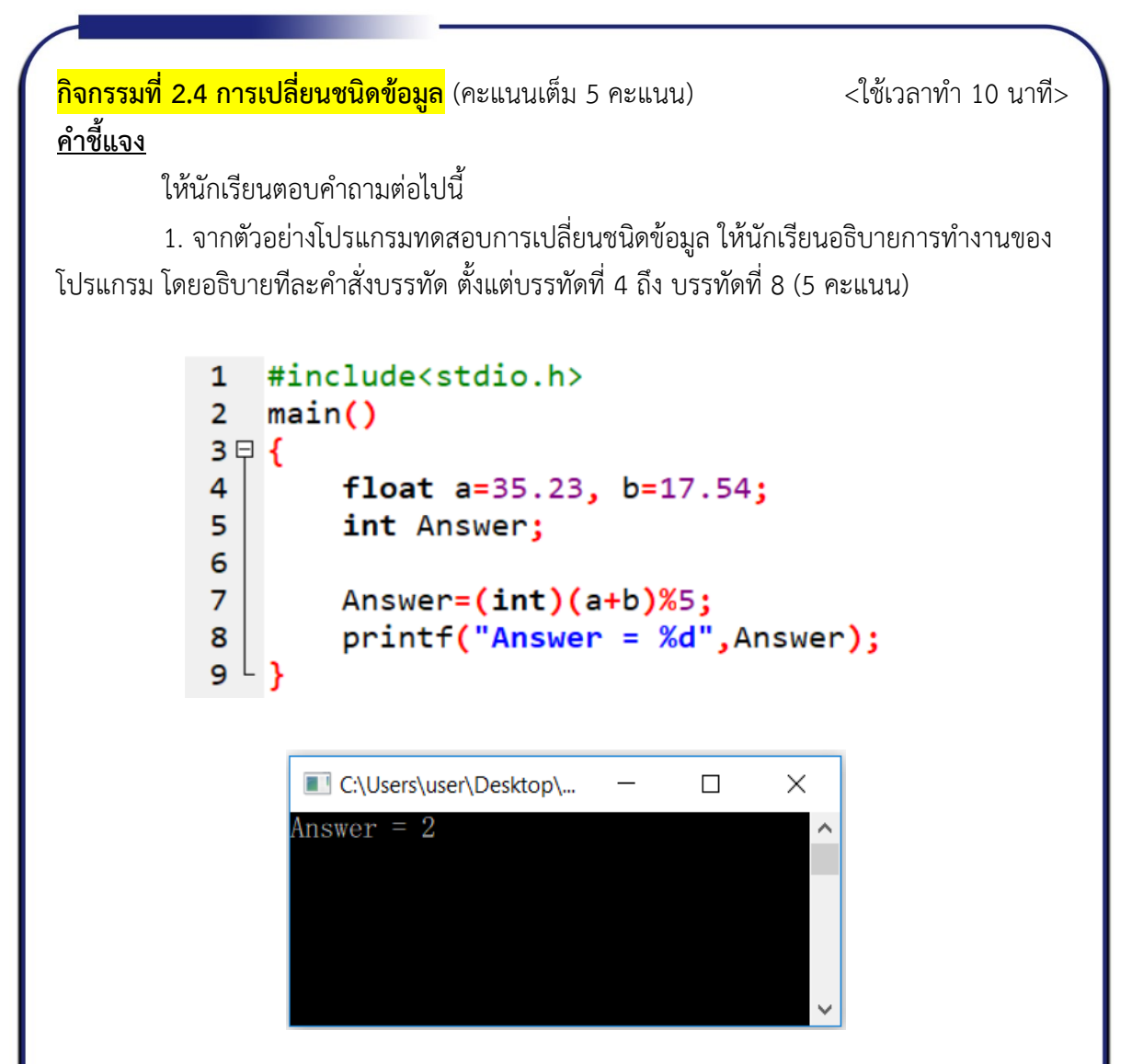

#### **แนวตอบกิจกรรมที่ 2.4**

การแปลงชนิดข้อมูลจากชนิดหนึ่งมาเป็นอีกชนิดหนึ่ง โดยให้ระบุชนิดข้อมูลที่ต้องการ ภายในเครื่องหมายวงเล็บ ( ) หน้านิพจน์ที่ต้องการ เช่น

```
 float a=9.647;
```
้ถ้าต้องการเปลี่ยนให้ค่า a เป็นเลขจำนวนเต็มในระหว่างเขียนโปรแกรม สามารถทำได้โดย ใช้คำสั่งดังนี้

(int)a

ี<br>จากคำสั่งจะทำให้ตัวแปร a ปรับเป็นชนิดจำนวนเต็ม มีค่าเท่ากับ 9